# Guide to log into Kuali

Starting with CSU website, home page <a href="http://colostate.edu">http://colostate.edu</a>:

### Click On RESOURCES

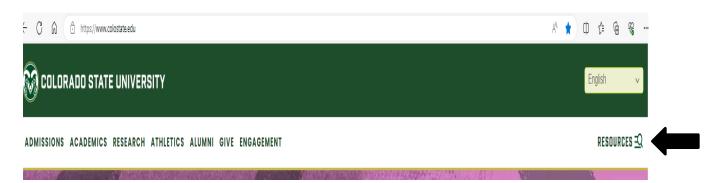

Click on Administrative Applications and Resources (AAR)

### Faculty & Staff

- Email (Office 365)
- Microsoft Teams
- GlobalProtect VPN (Replaces Pulse)
- DUO: Two factor authentication instructions
- Canvas
- ARIESweb
- Administrative Applications and Resources (AAR)
- Administrative Professional Council
- Administration
- Building Alterations, Repairs & Maintenance
- Commitment to Campus
- Classified Personnel Council
- eID
- Employee Conflict Resolution
- General Catalog
- Human Resources
- Faculty Council
- Inclusive Excellence
- · Inclusive Physical & Virtual Campus
- The Institute for Learning and Teaching
- Libraries
- My Learning
- Registrar
- Sustainability
- Talent Development
- University Grievance Officer
- More Faculty and Staff Resources

# Click on Kuali Financial System (KFS)

# Application Systems Admin Tools Applications Manager Banner Administrative Pages ARIESweb Conflict of Interest (COI) Data Access Request (ODS Access) Effort Reporting (ecrt) Electronic Forms Human Resources Portal I-9 and New Hire Paperwork (Equifax) Kuali Financial System (KFS)

## Click on your campus

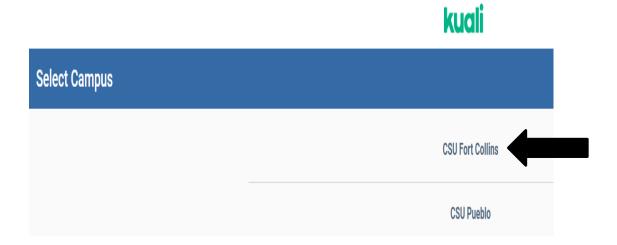

### Enter your existing login information

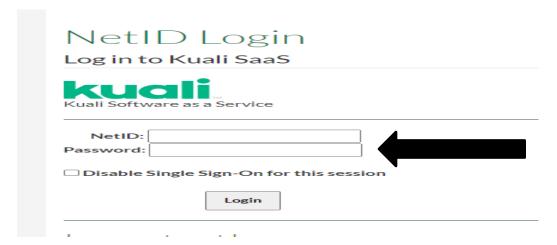